## Smart Dimensions - Menu

Modified on: Fri, 12 Jun, 2020 at 10:51 AM

| R | Sm                         | -        |           | ×      |
|---|----------------------------|----------|-----------|--------|
|   | Configu                    | urations |           |        |
|   | Dimension Elements in View |          |           |        |
|   | Update                     | Dimen    | sions in  | View   |
|   | Delete I                   | Dimens   | ions in   | View   |
|   | Modify                     | Dimen    | sions     |        |
|   | Dimens                     | ion Sel  | ected El  | ements |
|   | Update                     | Dimen    | sions     |        |
|   | Delete                     | Dimens   | ions      |        |
|   | Dimens                     | ion Ele  | ment      |        |
|   | Dimens                     | ion Co   | nfigurati | ion    |

Configurations - open configurations window.

Dimension Elements in View - will dimension all visibile elements based on selected Configuration.
Update Dimensions in View - will update dimensions by the configuration previously used in this View.
Delete Dimensions in View - will delete dimensions which were created with Smart Dimensions.
Modify Dimensions - allows you to modify dimensions in selected View by making instance changes.

Dimension Selected Elements - dimension only selected elements by selected Configuration.

**Update Dimensions** - update dimensions which were created with Dimension Selected Elements. You must select which one.

**Delete Dimensions** - delete dimensions which were created with Dimension Selected Elements. You must select which one.

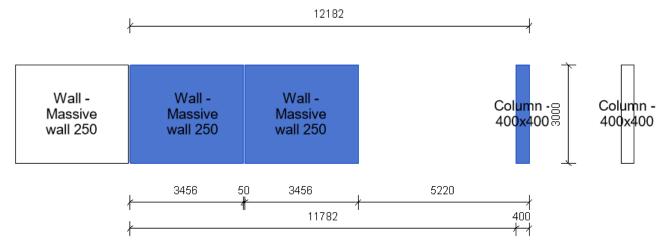

**Dimension Element** - dimension contour of one selected element by using Dimension Configuration (command below this one)

Dimension Configuration - define configuration for how to dimension contour of one single selected element.

08/09/21, 09:28

| R Configuration Settings              | – 🗆 X                         |  |  |
|---------------------------------------|-------------------------------|--|--|
| Horizontal Dimension                  | Vertical Dimension            |  |  |
| Total Dimension 💽                     | Total Dimension 🔽             |  |  |
| Total Dimension Side: Top ~           | Total Dimension Side: Right ~ |  |  |
| Common Settings                       | Openings & Cuts Settings      |  |  |
| First Dimension Offset: 1.5           | Dimension Openings 📐          |  |  |
| Dimension Type: Arrow - 2.5mm Arial 🗸 | Dimension Cuts 🔽              |  |  |
|                                       | First Dimension Offset: 1.5   |  |  |
|                                       | OK Cancel                     |  |  |

You can choose the dimension style, total dimensions placement and whether openings/cuts should be dimensioned or not.

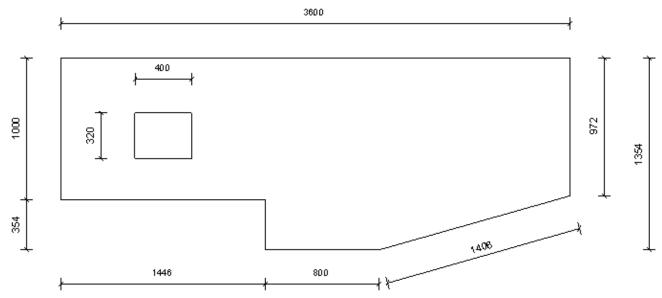